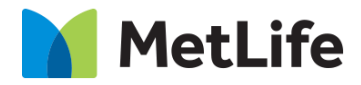

# **How-to – Product Info Table**

# V1.0-Global Marketing Technology-AEM

**Component Name:** Product Info Table

**Author:** Anthony Harris

**Creation Date:** 10-04-2019

**Last Updated:** 10-18-2019

**Version:** [1.0]

# <span id="page-1-0"></span>**1 Document History**

The following important changes have been made to this document:

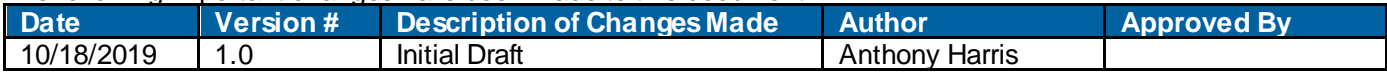

#### **Table of Contents**

### **Contents**

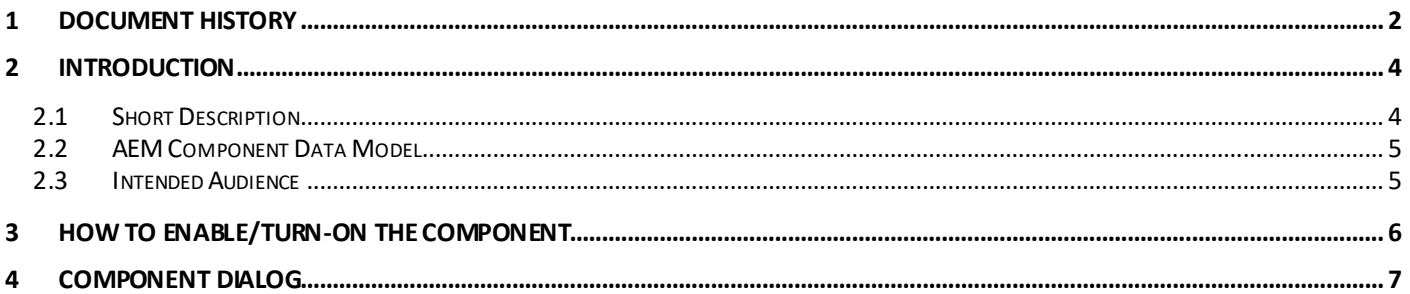

# <span id="page-3-0"></span>**2 Introduction**

This document provides "How to Instructions" for the component "Product Info Table". This component is intended to be used on Solution Detail pages.

## <span id="page-3-1"></span>*2.1 Short Description*

Product Info table is used to compare the Product Features and different plans on Solution Detail pages. This includes options to include Download File options.

#### **Feature Overview**

**Simplified RTE and RTE** – provides option to include Category title and copies

**Read More CTA** – provides option to expand/collapse rows when there are 3+ rows

**Download File** – provides option to Download PDF files

Following rules are enforced:

- Table w ill include a maximum of 10 row s
- Once expanded, Table stays expanded and cannot be collapsed
- Restrict the Author to use 3-4 Columns only

#### **Tablet/Mobile**

• On Mobile/Tablet, user w ill end up scrolling aw ay from the row titles to see the entire Table content

#### **Tab Field Name Field Group Field Type Validation Accepted values** Configuration Column 1 Header | None | Simplified RTE Mandatory<br>Max Char 90 Alphanumeric Column 2 Header | None | Simplified RTE Mandatory<br>Max Char 90 Alphanumeric Column 3 Header | None | Simplified RTE | Mandatory Max Char 90 Alphanumeric Column 4 Header | None | Simplified RTE | Optional Max Char 90 Alphanumeric Read More Label None Text Field Optional Alphanumeric Table | None | Multi Field panel Mandatory Max 10 rows Multifield Column 1 Table Simplified RTE Mandatory Max Char 90 Alphanumeric Column 2 Table RTE Mandatory Recommended Max Char 300 Alphanumeric Column 3 Table RTE Mandatory Recommended Max Char 300 Alphanumeric Column 4 Table RTE Optional Recommended Max Char 300 Alphanumeric

# <span id="page-4-0"></span>*2.2 AEM Component Data Model*

### <span id="page-4-1"></span>*2.3 Intended Audience*

The primary audience of this design is:

- Content Authors
- Agencies
- Marketers

# <span id="page-5-0"></span>**3 How to Enable/Turn-On the Component**

This component/feature is available in the sidekick and can be dragged onto any parsys in any standard template - From Sidekick, select market specific component group then "Product Info Table"

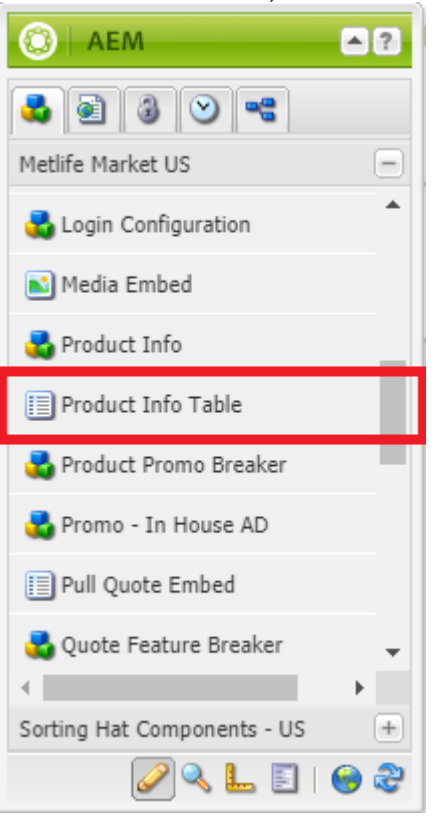

# <span id="page-6-0"></span>**4 Component Dialog**

• Right click the component and click edit to open the dialog and begin editing the component fields.

#### **Configuration Tab**

This Tab will contain the overall component configurations and content offerings.

- 
- 1. Column 1/2/3/4 Header Column header content for each column 2. Read More Label Text to display w hen more than 3 row s entered 2. Read More Label – Text to display w hen more than 3 row s entered.<br>3. Table Multi Field – Adds new row s to the table
- Table Multi Field  $-$  Adds new row s to the table
- 4. Column 1/2/3/4 Text to display for each column in the row s

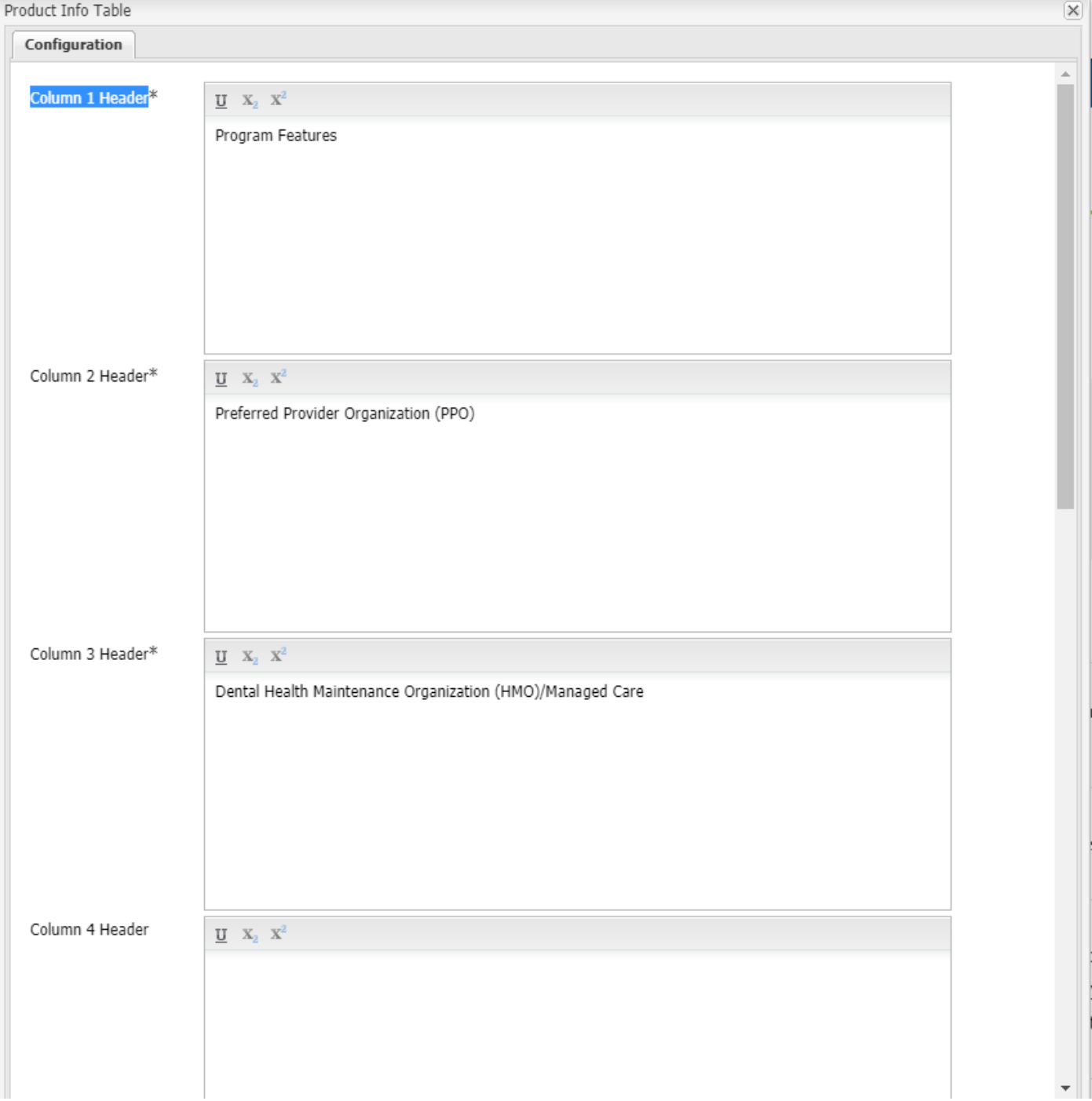

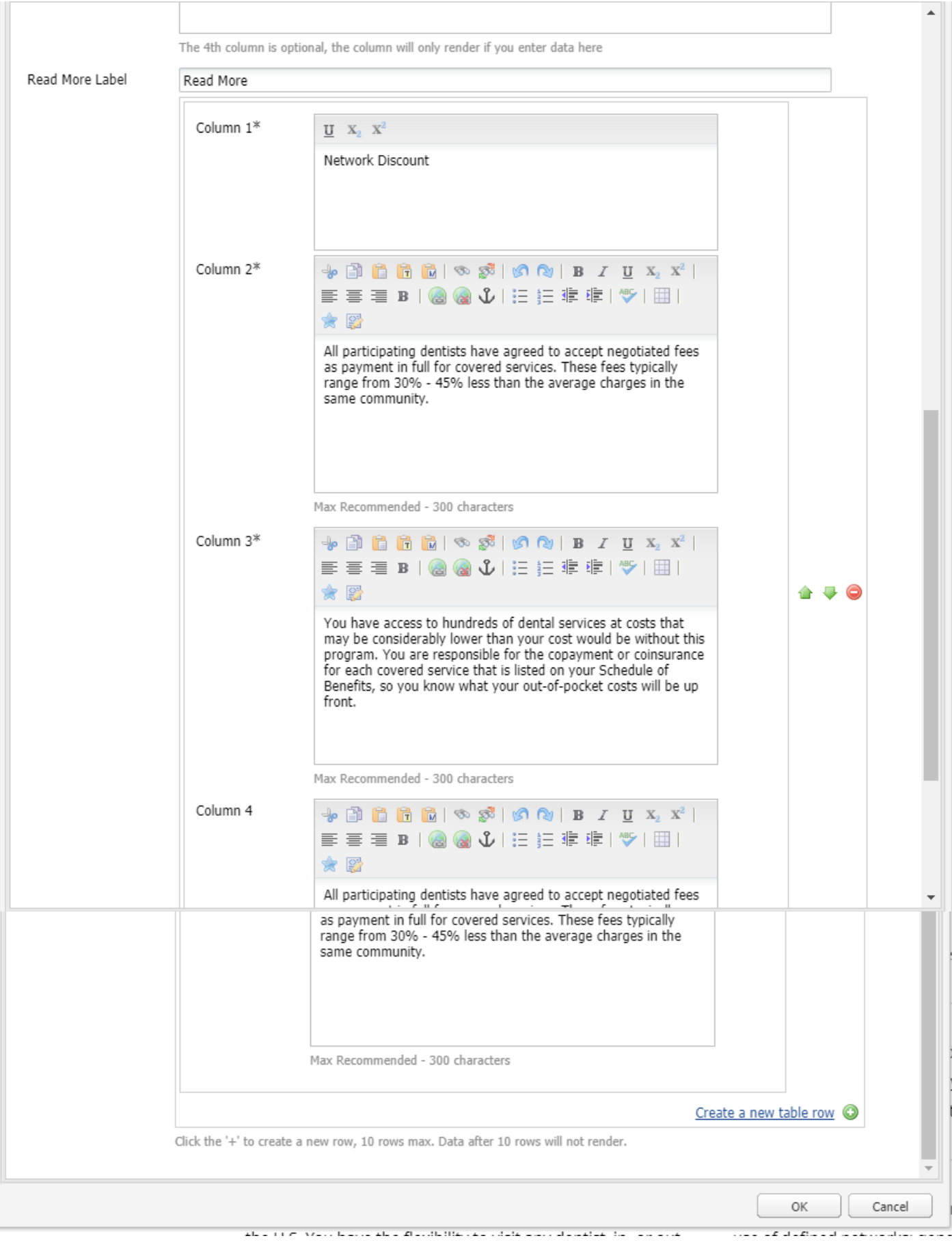

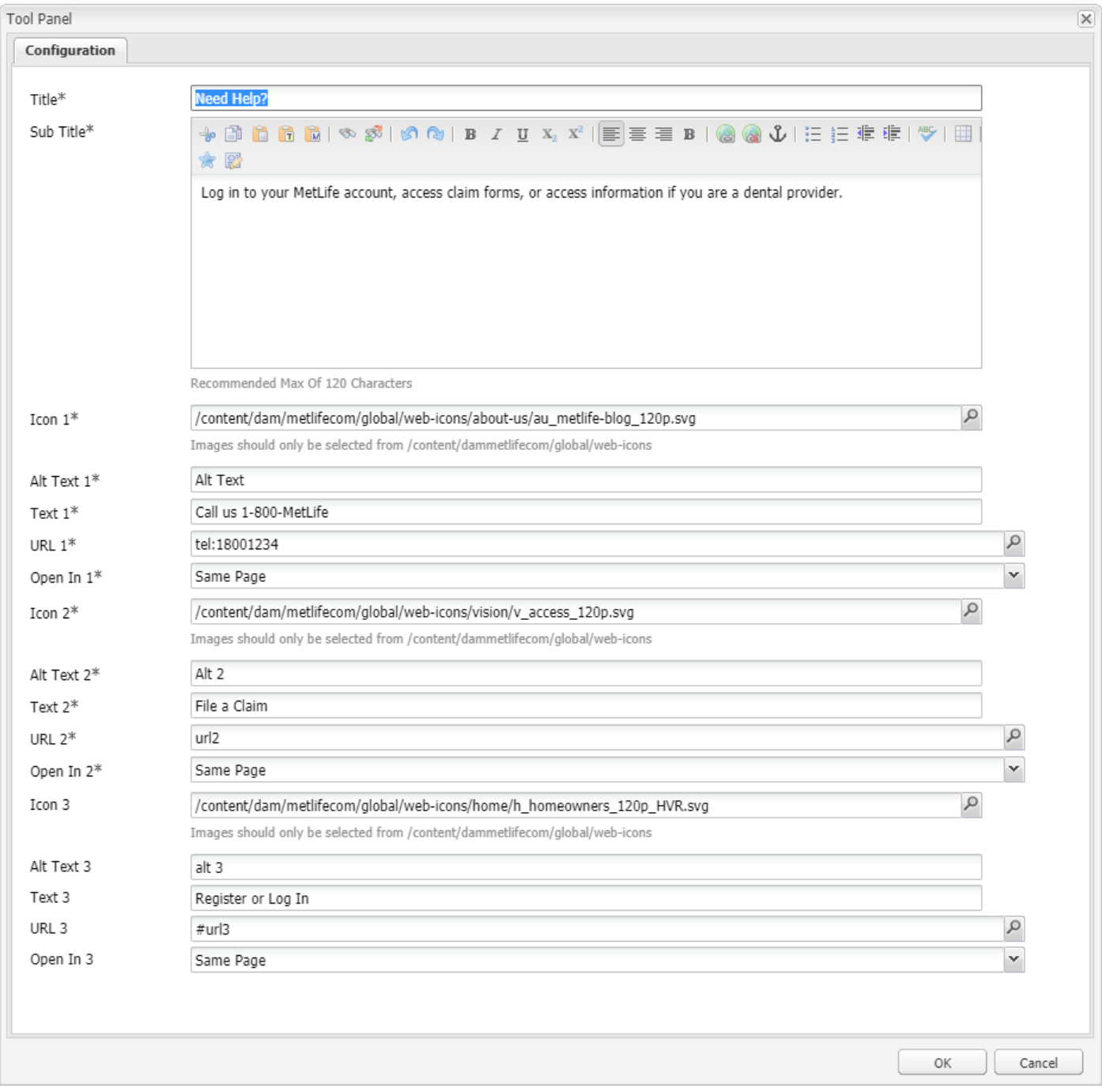

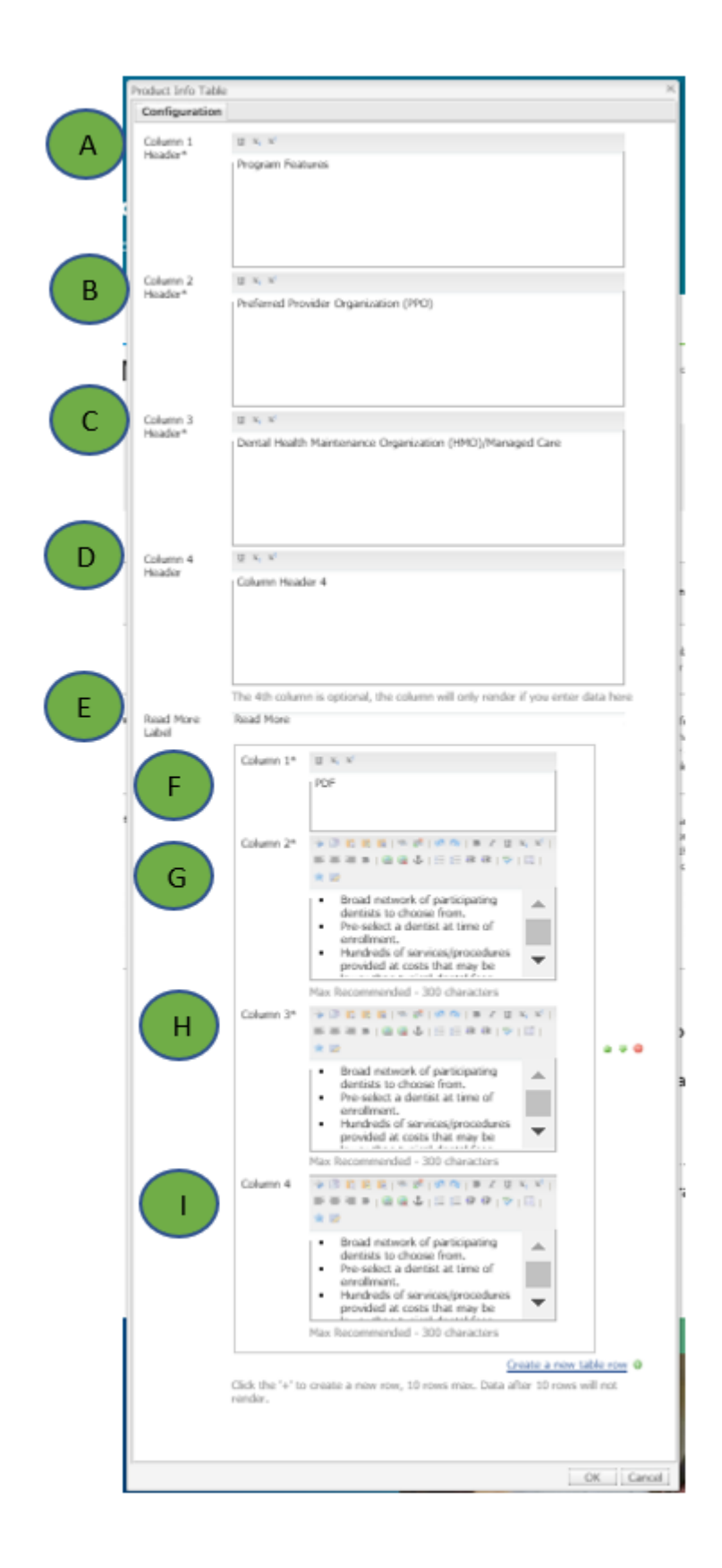

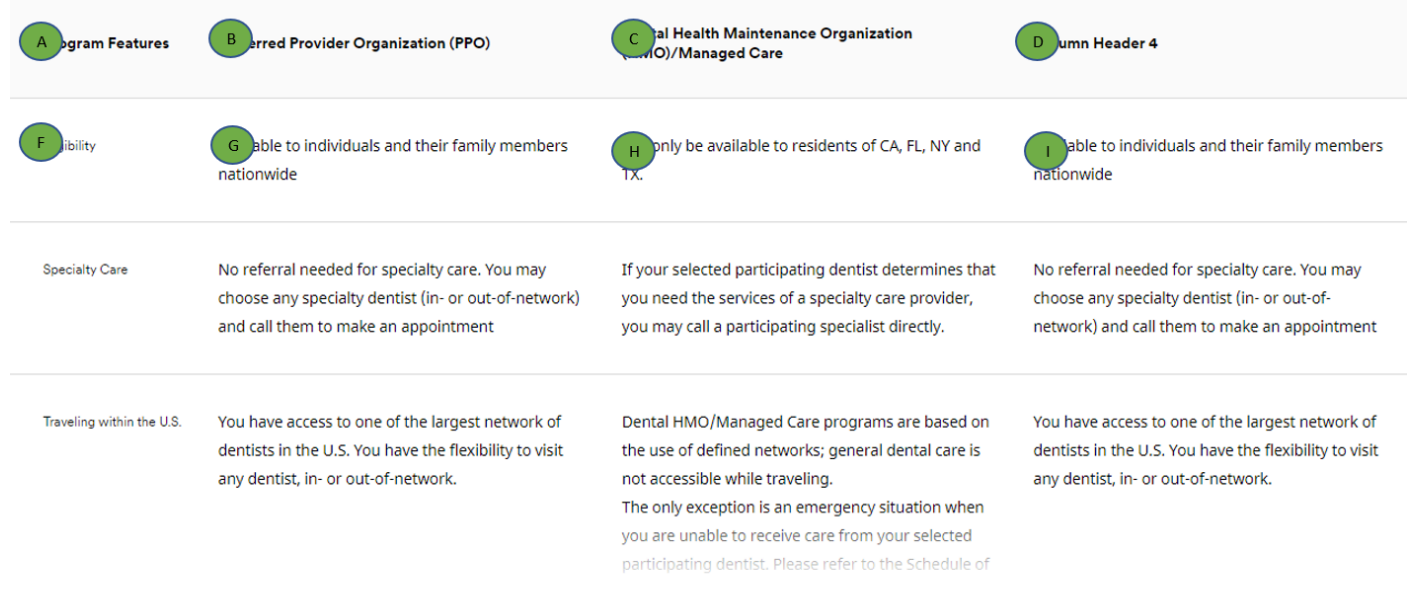

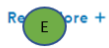